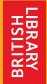

# Crowdsourcing with IIIF at The British Library

IIIF Conference, June 2022

Rossitza Atanassova, Digital Curator, British Library Mia Ridge, Digital Curator, British Library

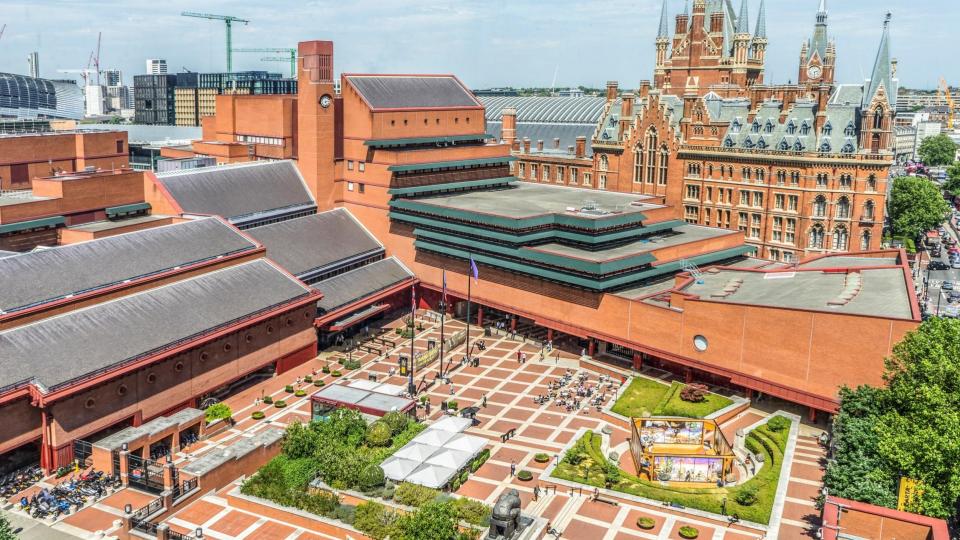

# HSILING HSILING

### Overview

- How has the British Library used IIIF in crowdsourcing in the past?
- Why we turned to Zooniverse?
- What we did and what is available now
- Next steps and how you can be involved
- Q&A

## LibCrowds ... @LibCrowds

We've just added a new volume of playbills to our 'dress rehearsal' for In the Spotlight on Zooniverse frontend.preview.zooniverse.org/projects/bldig...

Help bring performances at London's Lyceum Theatre 1809-1821 back to life!

Transcribe titles or dates, and share the interesting bits on our forum

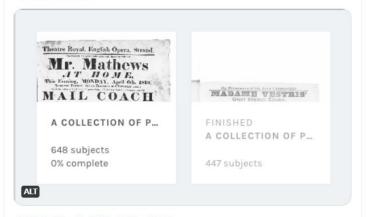

4:59 PM · May 18, 2022 · Twitter Web App

Tweet

# @britishlibrary IIIF history

In 2014, the British Library commissioned IIIF work on what became the Universal Viewer

The Universal Viewer was designed to replace multiple existing viewers on the British Library websites

Publishing items with IIIF manifests and images enabled other uses within the Library, including re-use in crowdsourcing projects on <a href="https://www.libcrowds.com/">https://www.libcrowds.com/</a>

https://blogs.bl.uk/digital-scholarship/2017/09/in-the-spotlight-application-design.html

https://blogs.bl.uk/digital-scholarship/2017/11/crowdsourcing-using-iiif-and-web-annotations.html

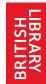

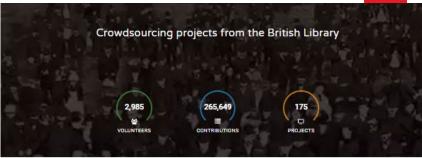

### **Project Collections**

LibCrowds is a platform for hosting experimental crowdsourcing projects aimed at improving access to the diverse collection held at the British Library.

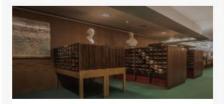

CONVERT-A-CARD

Transform printed card catalogues into a searchable online database.

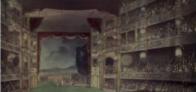

IN THE SPOTLIGHT

Help bring past performances from the British Library's historic playbills collection to life.

→

### Playbills 'In the Spotlight' ---Alfred the Great. THE PERSON OF PROPER 2000, 700 A STREET OF THE PERSON ASSESSED. THE RESTAURT OF CAUSE Collection of over 230,000 printed sheets in Court of Carfe Castle.

BOTT

DRAGOONS

Marsateral from.

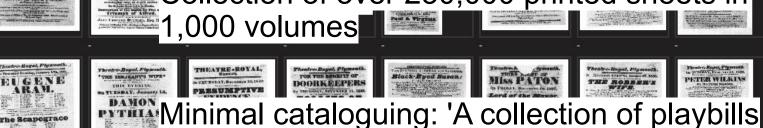

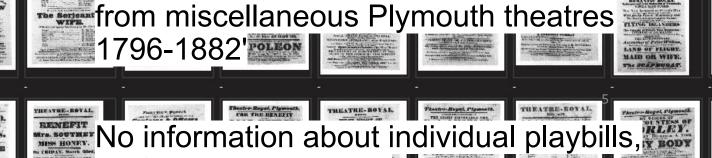

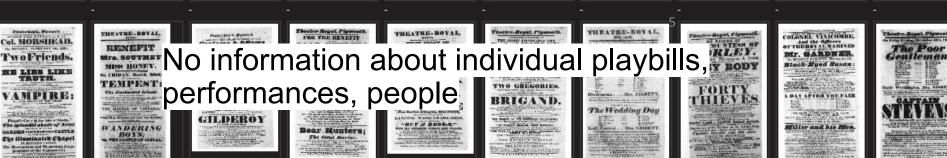

BEATHL DOTAL FLOOR TH

Carrier of the Contract Contract

Mr. TERREY.

on PRIDAY, MAY 100

THE MAN

OF THE WORLD

Faustus.

THEATRE-ROYA

FOR THE BENEFI

BER BEN BERGE

OF THERSDAY, MIL SOLUTION,

IDIOT WITNESS.

OVETERS SIR" Irishman in London

BL.H h-EYED NENAVA

OF STREET, 180 VEGET STREET, STREET, S

BLACK-EYED

VIEW OF THE BOWNS.

THE STATE CABIN.

FIND OUT OF WATER

THE TWO GREADBLES.

Theatre-Rayal, Physicall

The Field of

10 Footsteps

WANTED S CHURCH

RAYMOND

ACNES.

THEATRE-ROYAL

Invincibles

# Designing for productivity and engagement

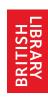

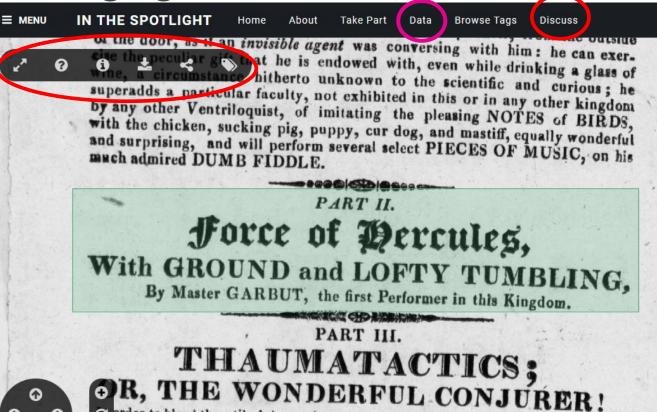

order to blend the utile dulce, and make it agreeable and useful to those truly instruc-

nd rational amusements, so admirably calculated to expose those species

G

Transcribe the title Type in the title exactly as displayed in the highlighted box on the page, including any subtitles and punctuation. You don't need to include any genre or description. TITLE

Seen something interesting?

Add a note

Tag this sheet

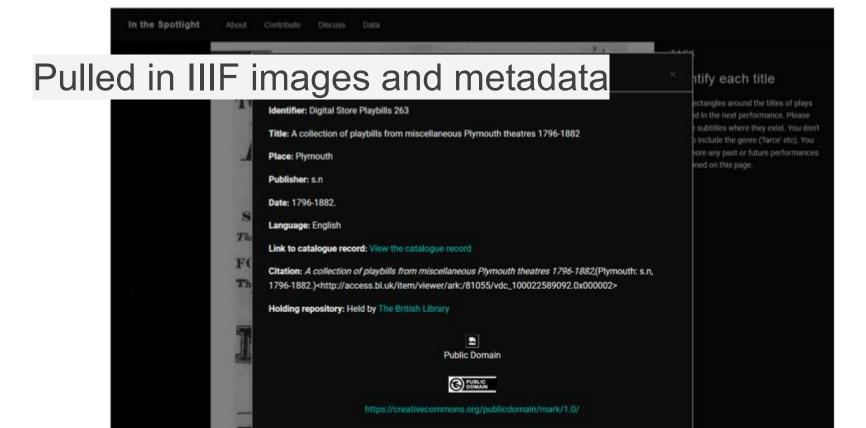

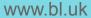

### In the Spotlight produced W3C annotations

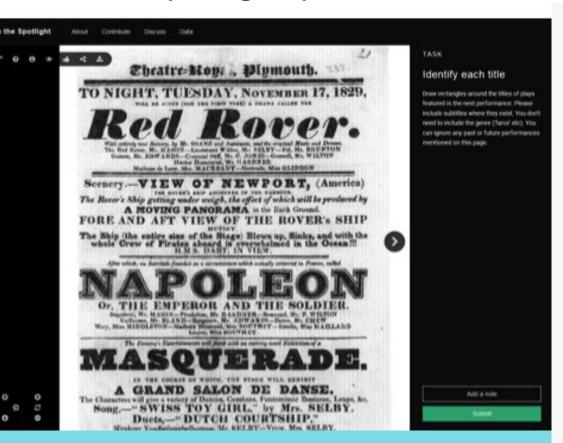

```
"body": [
    "type": "TextualBody",
    "purpose": "describing",
    "value": "The Devil to Pay",
    "format": "text/plain"
 },
    "type": "TextualBody",
    "purpose": "tagging",
    "value": "title"
    "type": "SpecificResource",
    "purpose": "classifying",
    "source": "http://purl.org/dc/terms/title"
```

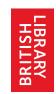

# In the Spotlight on LibCrowds.com

- Pybossa backend manages the validation of results
- Customised interface with Vue.js
- Results are available immediately
- Metadata added to item viewer by Collections Metadata team
- Over 2,800 registered volunteers internationally
- Over 265,000 contributions completed 157 sets of playbills.
- When live, has thousands of contributions weekly
- But hard to maintain without Research Software Engineers

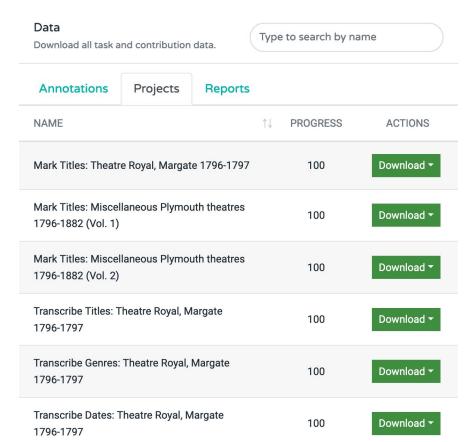

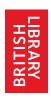

### Why we turned to Zooniverse?

- Over 2.5 million registered volunteers
- 90+ currently active projects
- Project Builder: <a href="https://www.zooniverse.org/lab">https://www.zooniverse.org/lab</a>
- Provision of user-friendly data analysis tools and apps, eg. ALICE (Aggregate Line Inspector and Collaborative Editor)
- Interest in collaborations to make use of existing community standards, eg IIIF
- British Library already uses Zooniverse:
- https://www.bl.uk/projects/crowdsourcing-at-the-british-library

### IIIF + Zooniverse = awesome

### Zooniverse Talk

Zooniverse Talk > Project Building > Using IIIF manifests to load items into Zooniverse subject sets?

Search the Zooniverse...

### Using IIIF manifests to load items into Zooniverse subject sets?

Unsubscribe You're receiving notifications from this discussion because you've joined it (daily email)

Helpful (0) Reply Link A Report Fedit \* Delete

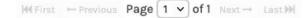

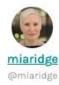

February 24th 2021, 9:35 am My institution uses IIIF (http://iiif.io/) to publish collection items. In the past, we've used the manifests to load items into a crowdsourcing interface for page-by-page (or canvas-by-canvas in IIIF terms) tasks. Using IIIF this way means we can draw images and metadata directly from the main access server and don't need to store them separately for crowdsourcing, which reduced our costs at the time but mightn't be as much of an issue for Zooniverse projects. It also means curators can easily add new items to tasks via the IIIF manifest URL. Has anyone tried using IIIF manifests to load subject sets into Zooniverse?

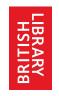

### What we did: data import from IIIF manifest

 Project delivered by Mia Ridge (British Library), Samantha Blickhan (Zooniverse/Adler Planetarium), Chris Lintott (Zooniverse/Oxford), Jim O'Donnell (Zooniverse/Oxford)

### Create a new subject set

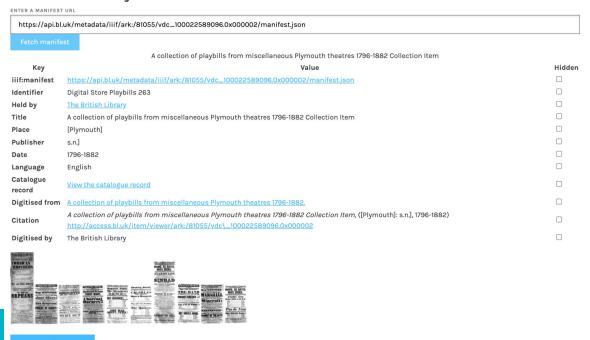

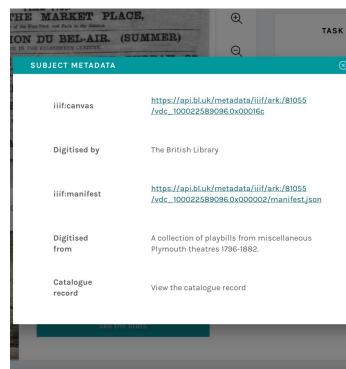

What we did: Annotate a manifest with annotation

HSILING HSILING

Annotate a canvas

collections

```
type:
                                                                                                                   "Annotation"
                                                                                                 motivation:
                                                                                                                   "tagging"
         with a date
                                                                                               ▼ body:
                                                                                                                  "TextualBody"
                                                                                                   type:
items:
                                                                                                  ▼ value:
                                                                                                                  "Rochester, or, King Charles the Second's Merry Days."
                                                                                                                   "en"
                                                                                                   language:
v0:
                                                                                                   format:
                                                                                                                   "text/plain"
     type:
                       "Annotation"
                                                                                               ▼ target:
     motivation:
                       "tagging"
                                                                                                                   "SpecificResource"
                                                                                                   type:
   ▼ body:
                                                                                                 ▼ source:
                                                                                                   ▼ id:
                                                                                                                   "https://api.bl.uk/metadata/iiif/ark:/81055/vdc 100022589176.0x0001c3"
        type:
                       "TextualBody"
                                                                                                                   "Canvas"
                                                                                                     type:
                       "18190202"
                                                                                                    ▼ part0f:
        language:
                       "en"
                                                                                                      ▼ id:
                                                                                                                  "https://api.bl.uk/metadata/iiif/ark:/81055/vdc_100022589176.0x000002/manifest.json
                      "text/plain"
        format:
                                                                                                       type:
                                                                                                                   "Manifest"
                                                                                                 ▼ selector:
   ▼ target:
                                                                                                     type:
                                                                                                                  "FragmentSelector"
                       "SpecificResource"
        type:
                                                                                                     conformsTo:
                                                                                                                  "http://www.w3.org/TR/media-frags/"
     ▼ source:
                                                                                                     value:
                                                                                                                   "xywh=570,1472,1814,314"
        ▼ id:
                      "https://api.bl.uk/metadata/iiif/ark:/81055/vdc_10002258917
                                                                                               ▼ id:
                                                                                                                   "https://zooniverse.github.io/iiif-annotations/bldigital/in-the-spotlight/titles/7"
                       "Canvas"
          type:
        ▼ part0f:
                                                                                                                                               Annotate a fragment of a
                       "https://api.bl.uk/metadata/iiif/ark:/81055/vdc_100022589176.0x000002/manifest.json"
           ▼ id:
```

"https://zooniverse.github.io/iiif-annotations/bldigital/in-the-spotlight/consensusDates/0"

items: **- 0:** 

> canvas (x, y, width, height) with a performance title

type:

▼ id:

"Manifest"

### In the Spotlight

Welcome to our alpha version! We're offering a sneak peek into our rehearsal process as we migrate In the Spotlight to Zooniverse. Your comments and questions will help improve this project!

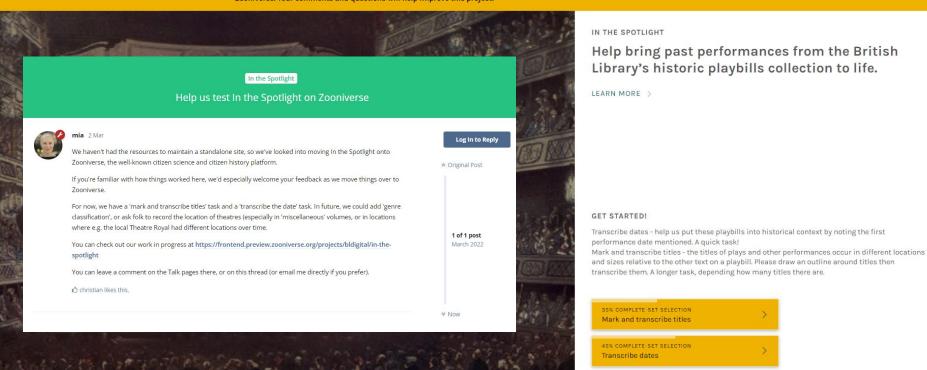

### Documentation: how to add media to Zooniverse projects via IIIF manifests #16

Open

mialondon opened this issue 4 hours ago · 0 comments

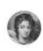

Drafting documentation to share at the IIIF conference....

1. Get the manifest link

I copied the manifest address I wanted, in this case from: 'A collection of playbills from Lyceum Theatre 1809-1821.

A note for using British Library manifest links: The 'IIIF' logo on the 'share' dialogue has the manifest link.

Copying that manifest link gives you a long version e.g.

https://api.bl.uk/metadata/iiif/ark:/81055/vdc\_100022589296.0x000002/manifest.json? manifest=https://api.bl.uk/metadata/iiif/ark:/81055/vdc\_100022589296.0x000002/manifest.json

But I only need the second half of the URL so I chopped off the part up to the '=' sign to get:

https://api.bl.uk/metadata/iiif/ark:/81055/vdc\_100022589296.0x000002/manifest.json

- 2. Log into Zooniverse (this assumes you have appropriate permissions on the project)
- .. Log Into Zooniverse (this assumes you have appropriate permissions on the project)
- 4. Paste my IIIF manifest link into the box

your project will have a unique number that you will need to copy into the 'xxx' part of this link.

3. Go to the special link to import IIIF manifests as Zooniverse subject sets: https://www.zooniverse.org/lab/xxx/subject-sets/iiif -

part of this link.

Assignees
No one assigned

Labels

None yet

Projects
None yet

Milestone No milestone

Development

No branches or pull requests

1 participant

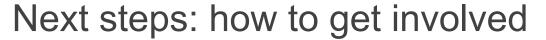

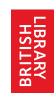

- Check the documentation at <u>https://zooniverse.github.io/iiif-annotations/docs</u> /Add-a-manifest/
- Additional project partners wanted (institutional/content variety)
- Task type prioritisation (e.g. marking tasks, structured data, etc.)
- Options for reviewing annotations before export
- https://github.com/Living-with-machines/zooniv erse-analysis-workshop

### Zooniverse: how to download and analyse your task annotations

Open in Colab

Materials for a British Library, Digital Scholarship "hack and yack" workshop.

Zooniverse is probably the world's most popular crowdsourcing platform, used by dozens of cultural heritage organisations. But the resulting annotations from Zooniverse can be hard to use 'as is'. Do you want to learn how to turn Zooniverse data into something you can use in catalogues, on web pages or in research? Then this session is for you! Zooniverse: how to download and analyse your task annotations will introduce the widely used Zooniverse platform and the services it offers, and share new developments in using the Library's IIIF items on Zooniverse. Then we get hands-on! You'll learn how to process your annotations to obtain a clean and readable spreadsheet for your project.

If you are new to Jupyter Notebooks, may we suggest Daniel van Strien's "Introduction to Jupyter Notebooks: the weird and the wonderful".

### Aims

- Learn how to download Zooniverse data
- · Learn how to run a Jupyter notebook
- Process your zooniverse data and obtain a .csv file

### IN THE SPOTLIGHT TEAM

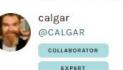

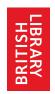

# We want your feedback!

- https://frontend.preview.zooniverse.org/projects/bldigital/in-th e-spotlight
- https://blog.zooniverse.org/2022/04/20/fun-with-iiif/
- https://blogs.bl.uk/digital-scholarship/2022/04/importing-image s-into-zooniverse-with-a-iiif-manifest-introducing-an-experime ntal-feature.html
- BL email: <u>digitalresearch@bl.uk</u>
- Zooniverse email: <u>contact@zooniverse.org</u>
- Thank you!

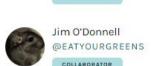

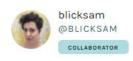

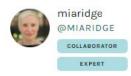

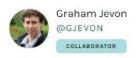

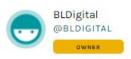